## <https://www.youtube.com/watch?reload=9&v=2op3P1DGqcY>

## **Blending – foto's samenvoegen** – video les

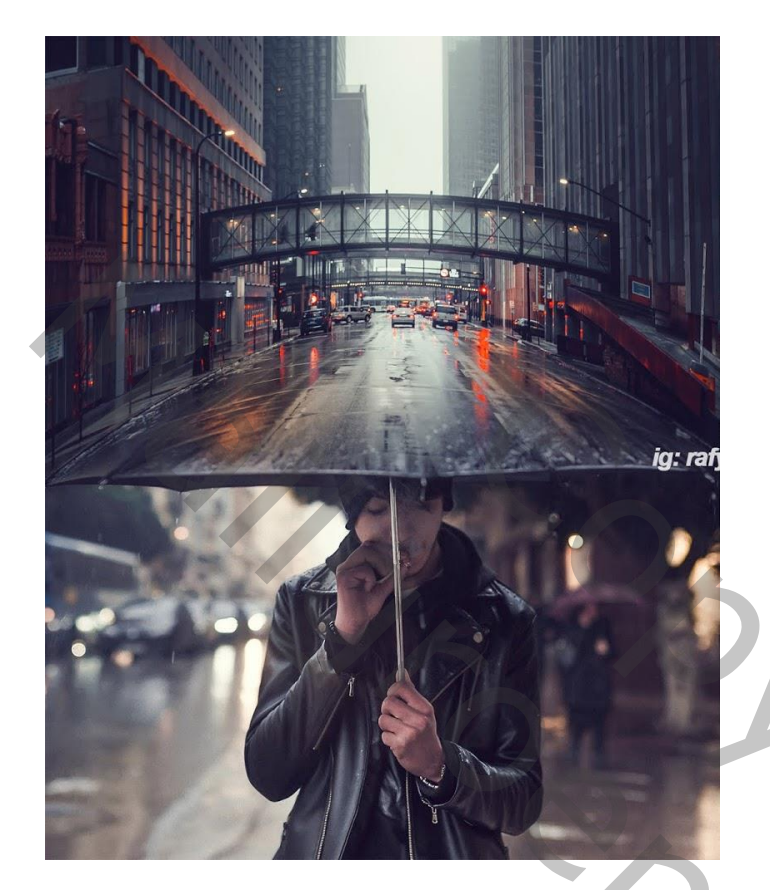

Nodig : man; stad

Open afbeelding met man en paraplu; achtergrond laag ontgrendelen ; dupliceer de achtergrond laag; Afbeelding wat bijsnijden

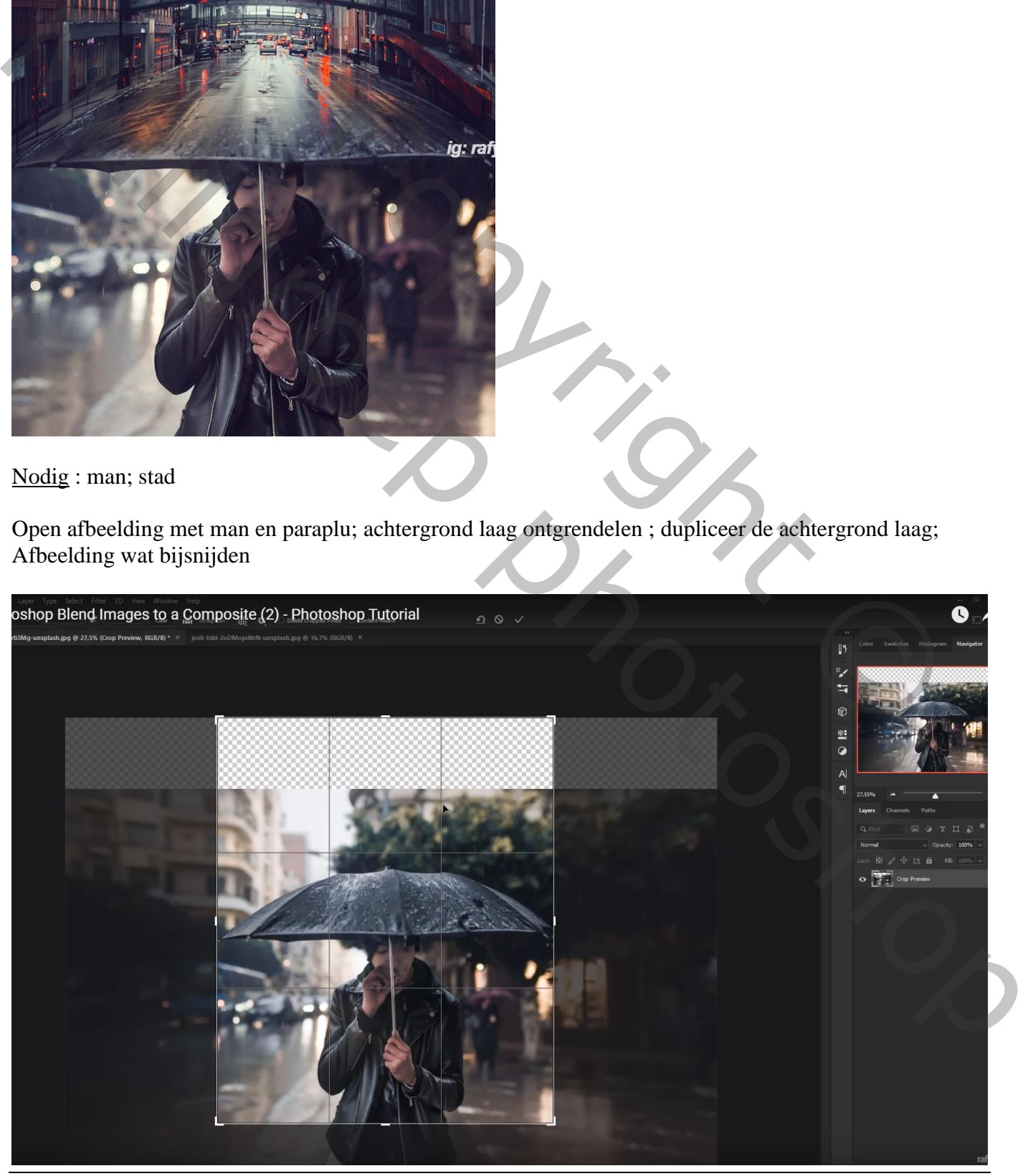

Blending – blz. 1 Vertaling T

## De "stad" toevoegen; dekking voorlopig op 70% om goed te kunnen plaatsen

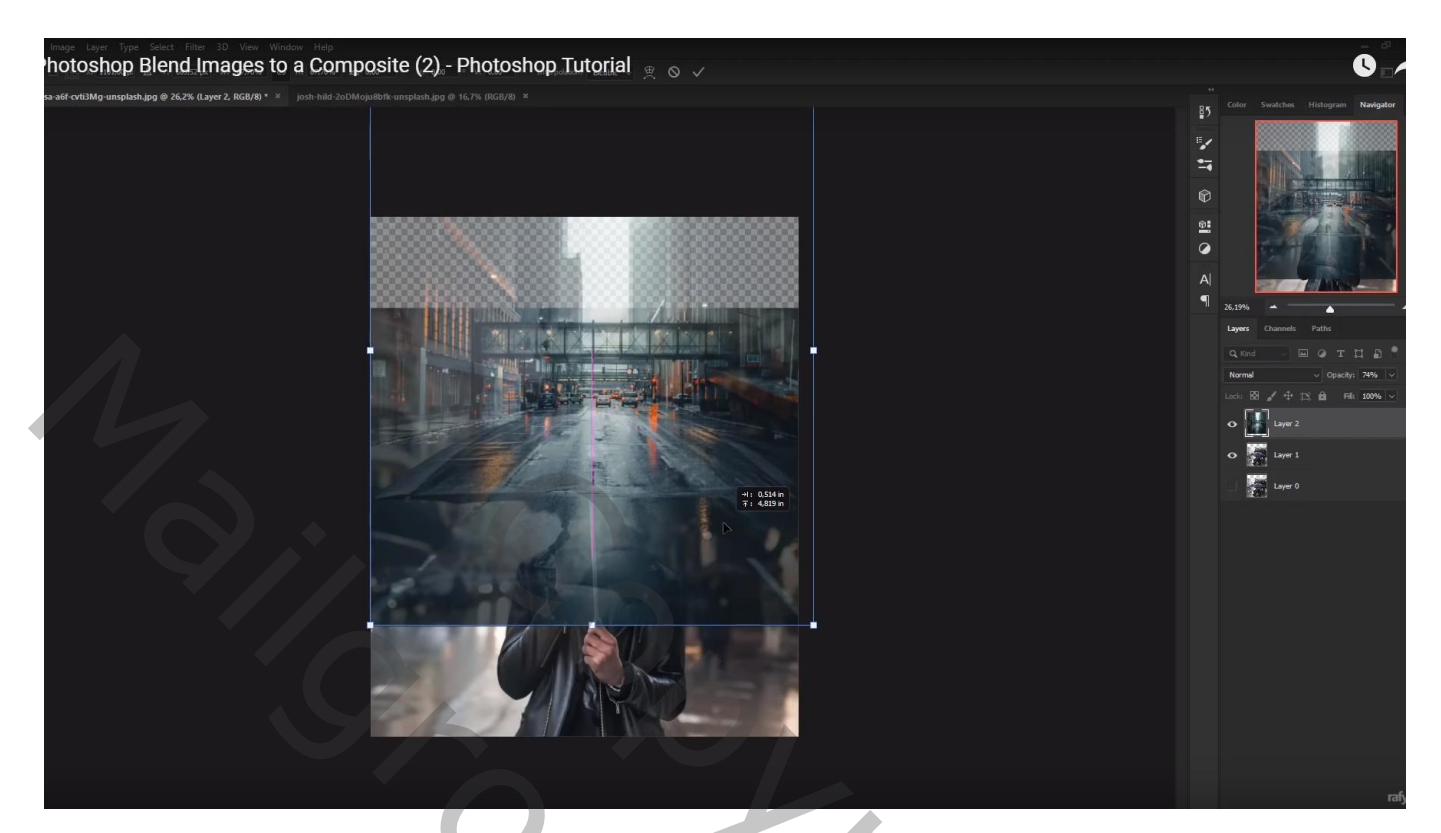

## Transformatie Verdraaien :

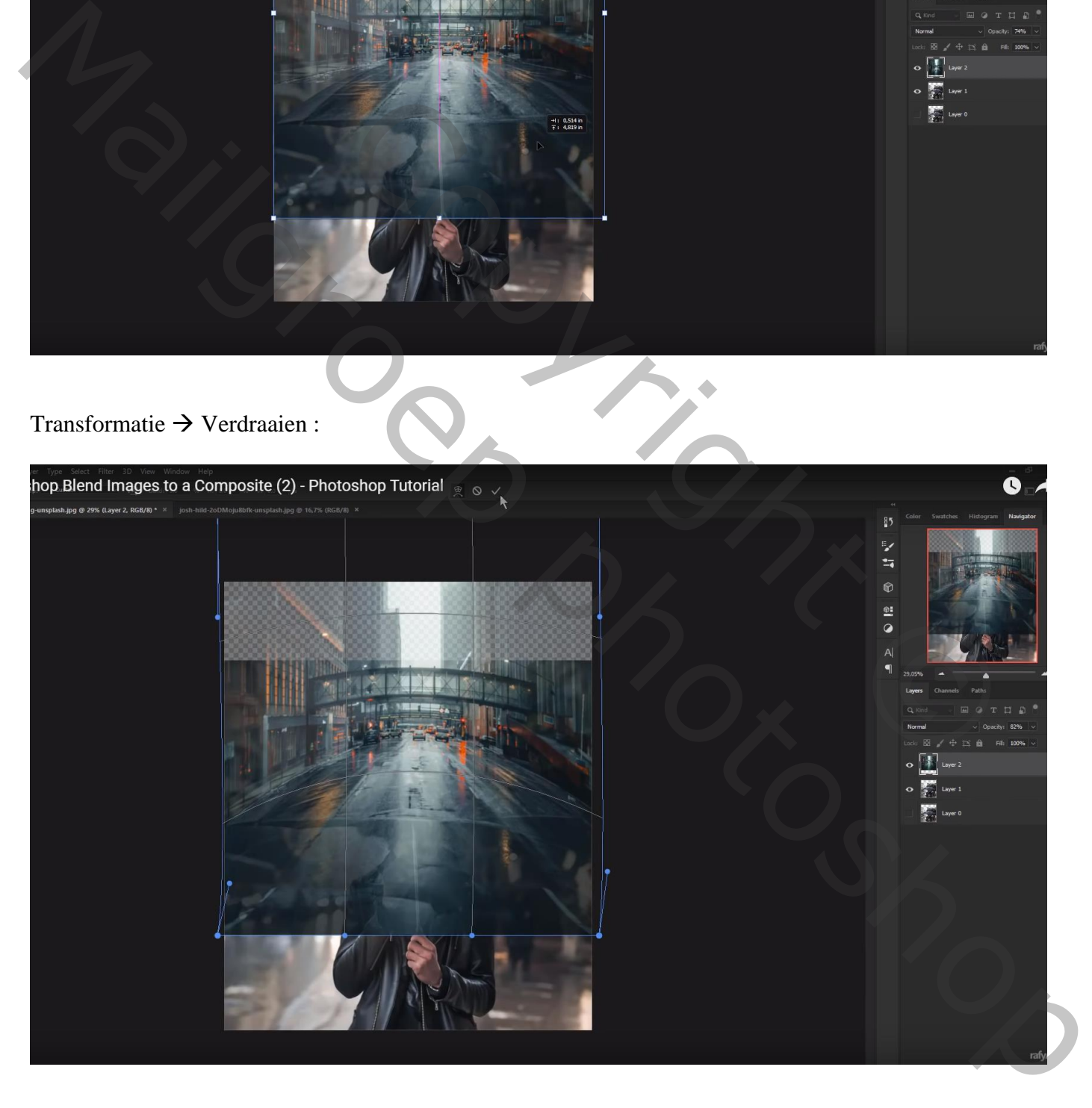

Voeg aan laag "stad" een laagmasker toe; deel onder de paraplu verwijderen Dekking penseel verminderen, boven de paraplu schilderen

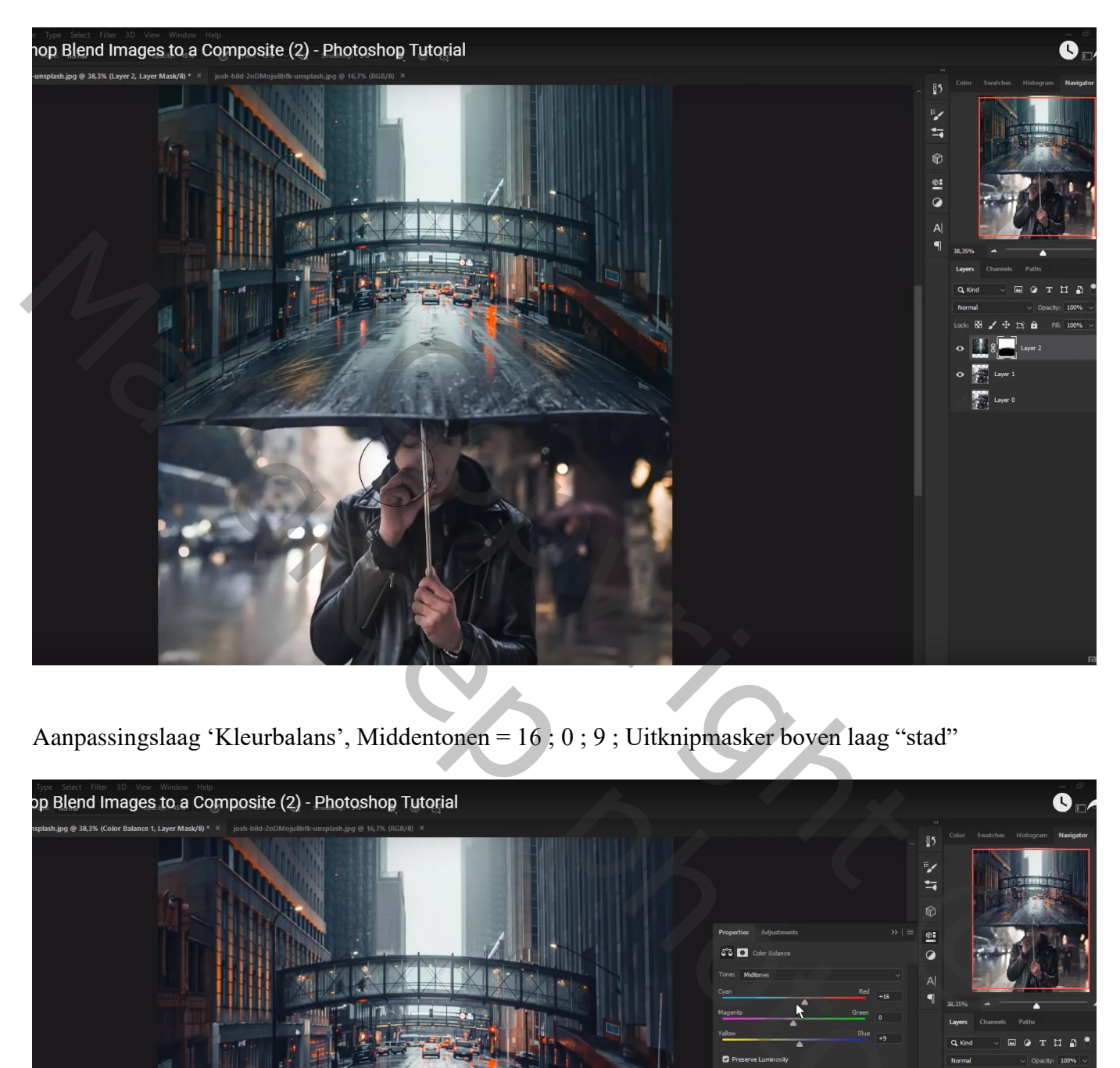

Aanpassingslaag 'Kleurbalans', Middentonen = 16 ; 0 ; 9 ; Uitknipmasker boven laag "stad"

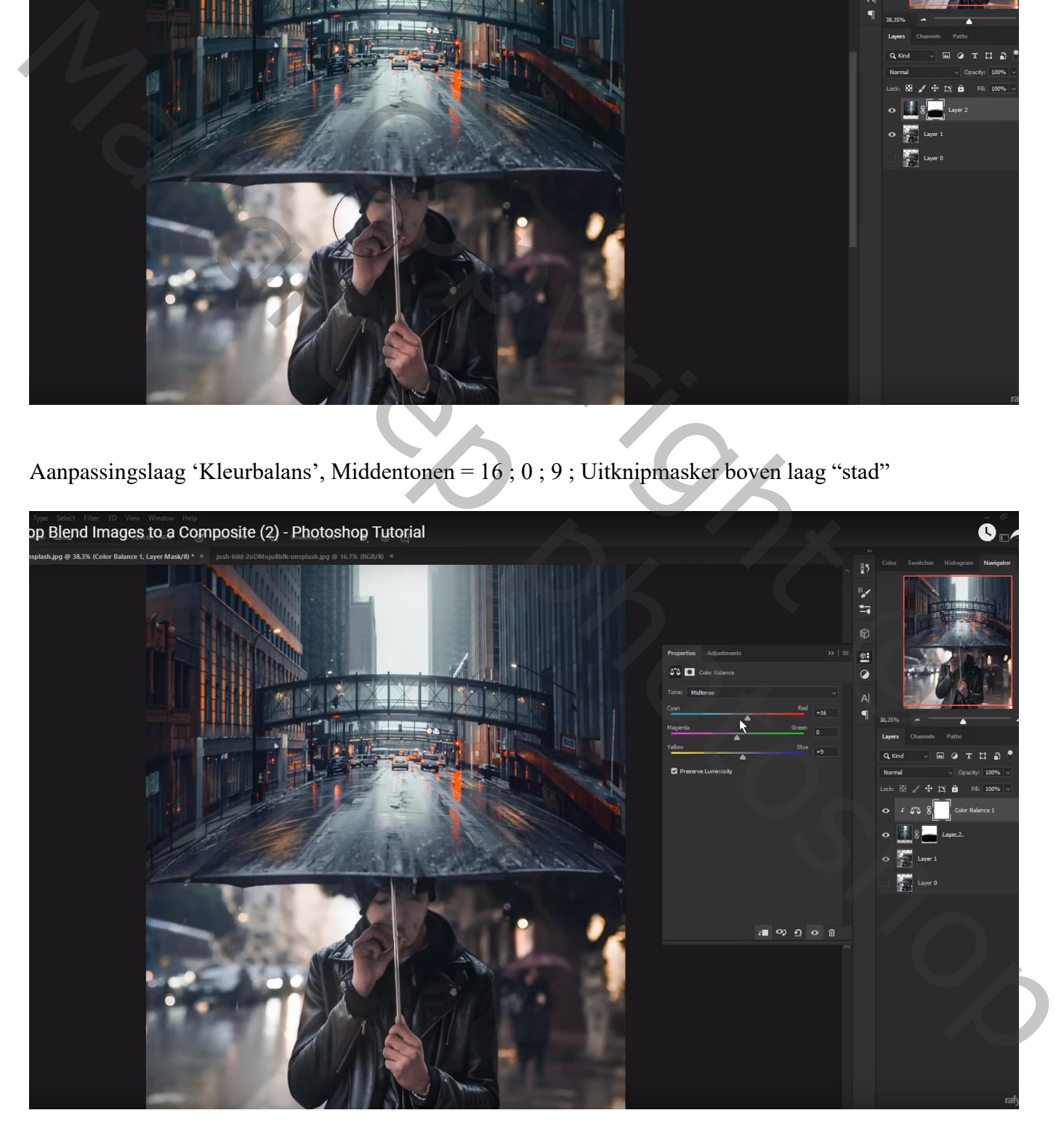

Nieuwe laag; voorgrondkleur = # EA720E ; zacht penseel, dekking = 45% ; licht schilderen links en rechts op straat Laagmodus = Bedekken

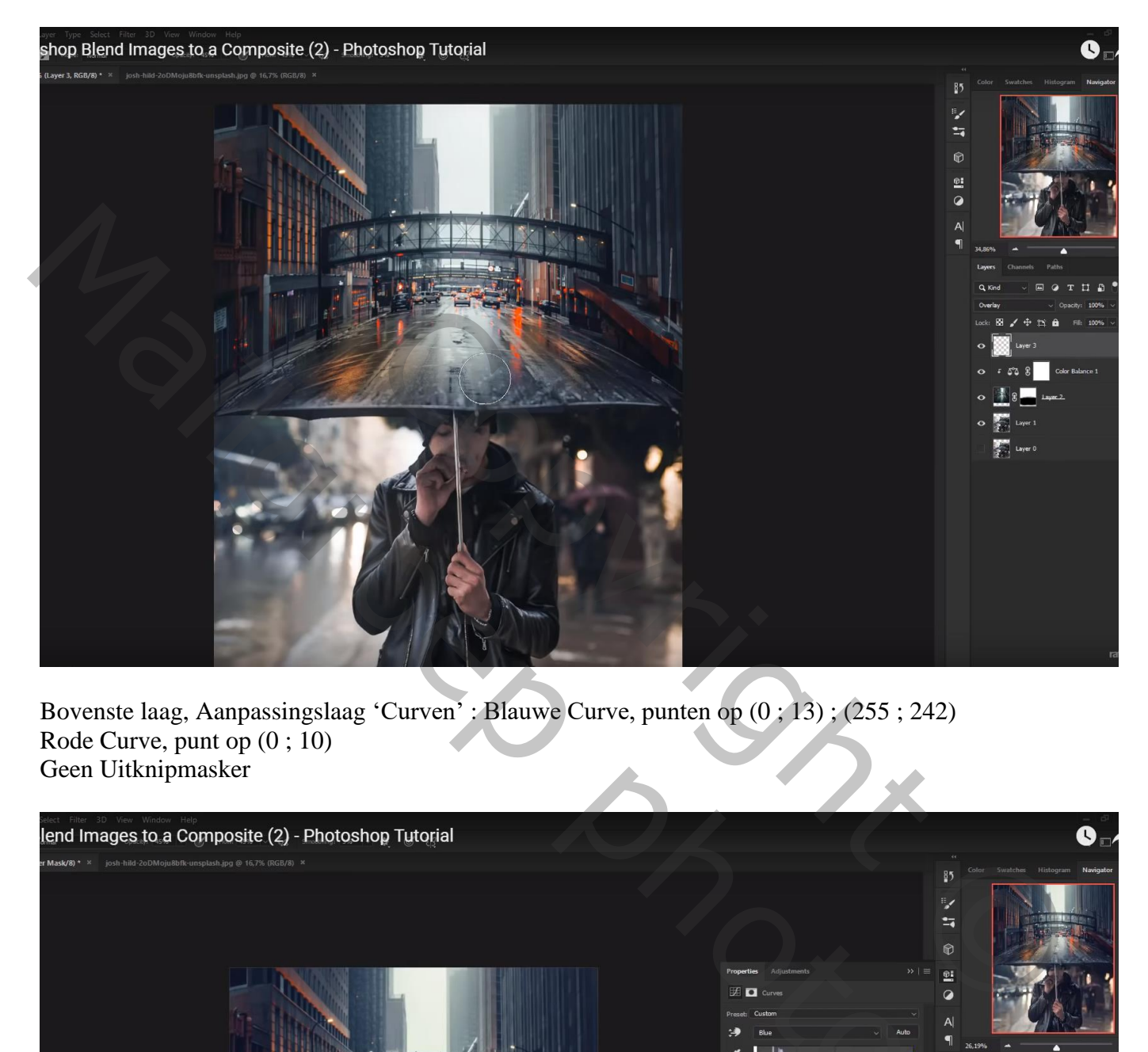

Bovenste laag, Aanpassingslaag 'Curven' : Blauwe Curve, punten op (0 ; 13) ; (255 ; 242) Rode Curve, punt op  $(0, 10)$ Geen Uitknipmasker

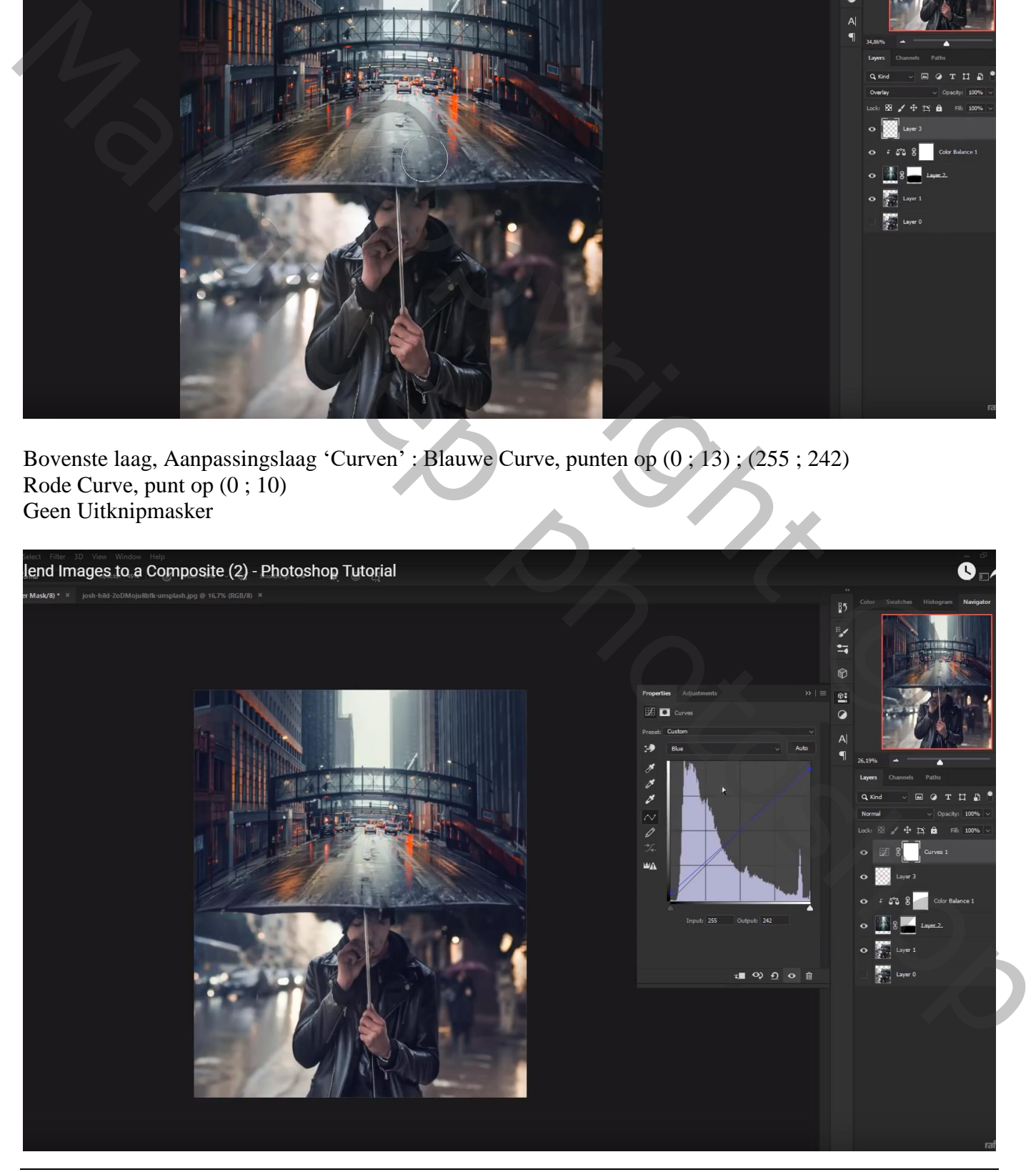

Blending – blz. 4 Vertaling T